## **2nde SNT TP 2 – Photo Numérique 2022**

*Ex 1* : Après avoir ouvert l'éditeur *Idle*, saisissez et testez le programme suivant :

1) Télécharger l'image « pomme.jpg » depuis mon [Site personnel](https://lewebpedagogique.com/boquetm/2022/07/01/2nde-snt-annee-2022-2023/) 2) Quel est l'intérêt de ce programme ? 3) Modifiez le programme pour qu'il affiche les valeurs du canal rouge, du canal vert et du canal bleu du pixel de coordonnées (250,300), notez votre réponse *Ex 2* : Saisissez le programme suivant : 1) Quel est l'intérêt de ce programme ? (observez bien le centre de l'image) 2) Modifiez le programme précédent afin de colorier le pixel de coordonnées (100,250) en bleu puis le pixel de coordonnées (280,320) en noir *Ex 3* : Saisissez et testez le programme suivant ; Quel est l'intérêt de ce programme ? from PIL import Image img = Image.open("pomme.jpg") r,v,b=img.getpixel((100,250)) print("canal rouge: ",r,"canal vert : ",v,"canal bleu : ",b) from PIL import Image img = Image.open("pomme.jpg")  $img.putpixel((250, 250), (255, 0, 0))$ img.show() from PIL import Image img = Image.open("pomme.jpg") largeur\_image=500 hauteur image=500 for y in range(hauteur\_image): for x in range(largeur\_image):

 r,v,b=img.getpixel((x,y))  $print("rouge : ",r, "vert : ",v, "bleu : ",b)$ print("fin")

*Ex 4 :* Testez les programmes écrits dans les exercices n°1 – n°2 - n°3 avec une image de votre choix (attention aux variables "largeur\_image" et "hauteur\_image").

*Ex 5 :* Après avoir fait quelques recherches sur le "négatif d'une image", écrivez un programme qui donne le négatif d'une image.

*Ex 6* : Après avoir fait quelques recherches sur les "images en niveau de gris", écrivez un programme qui transforme une "image couleur" en une "image en niveau de gris". Petite astuce qui pourrait vous aider : en Python pour avoir une division entière (le résultat est un entier), il faut utiliser l'opérateur // à la place de l'opérateur /

*Ex 7* : Saisissez et testez le programme suivant ; Quel est l'intérêt de ce programme ?

```
from PIL import Image
img = Image.open("pomme.jpg")
largeur_image=500
hauteur_image=500
for y in range(hauteur image):
    for x in range(largeur image):
         r,v,b=img.getpixel((x,y))
         n_r=v
         n_v=b
         n_b=r
        img.putpixel((x,y),(n_r,n_v,n_b))img.show()
```
*Ex 8* : En vous inspirant de ce qui a été fait à l'ex n°7, écrivez un programme qui inverse les valeurs des canaux bleu et rouge sans changer la valeur du canal vert.

*Ex 9* : Saisissez et testez le programme suivant :

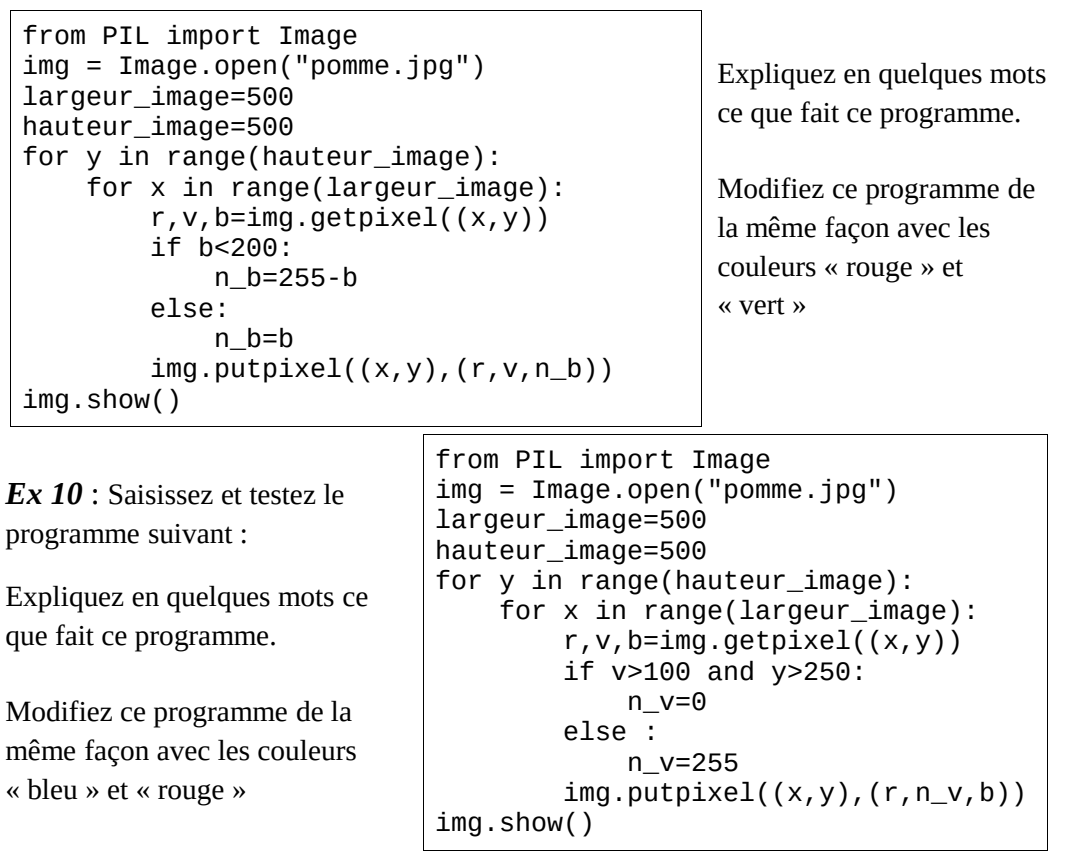